### **GRAPHIC VIEWS**

## Imagine... Create...

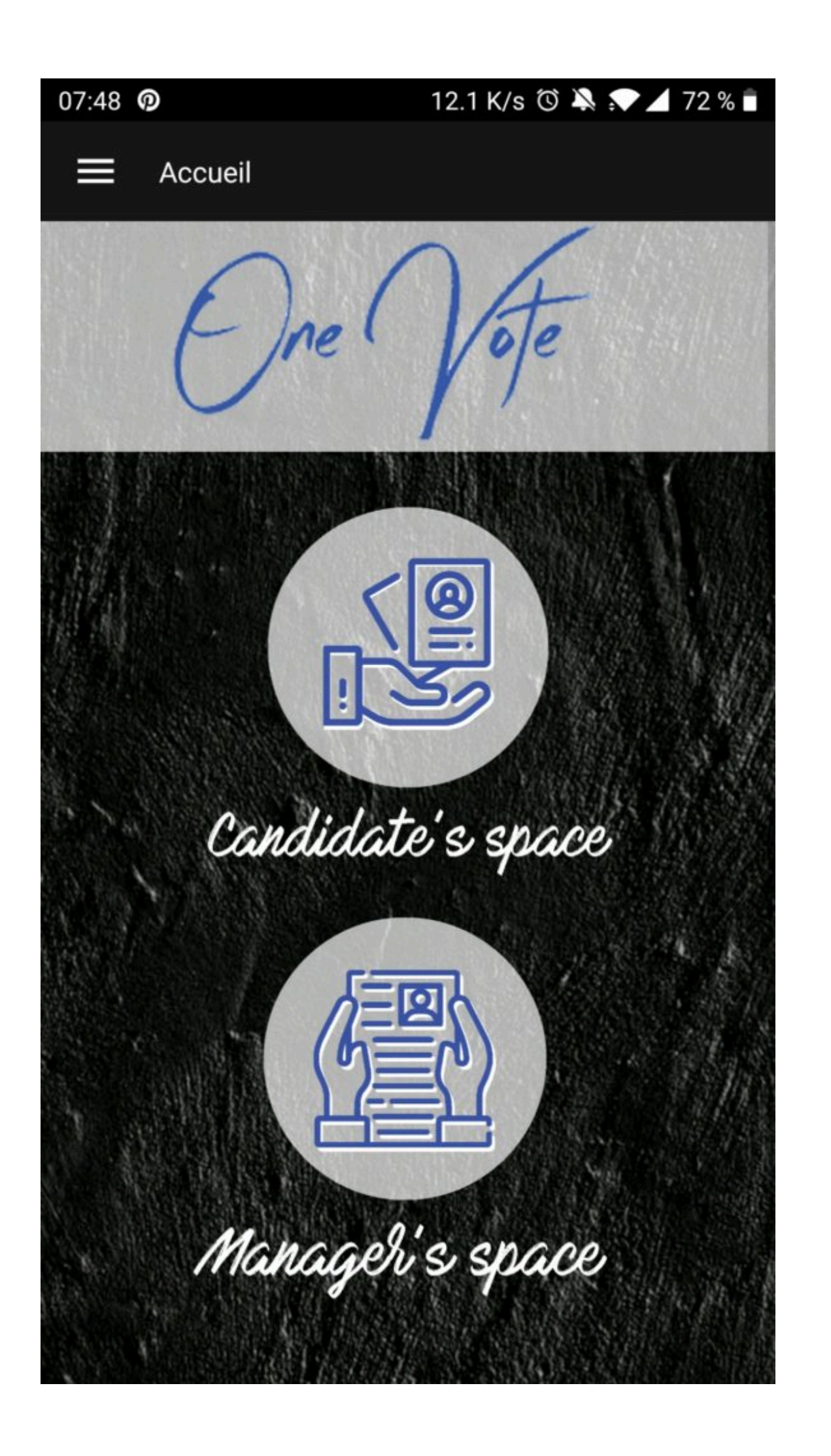

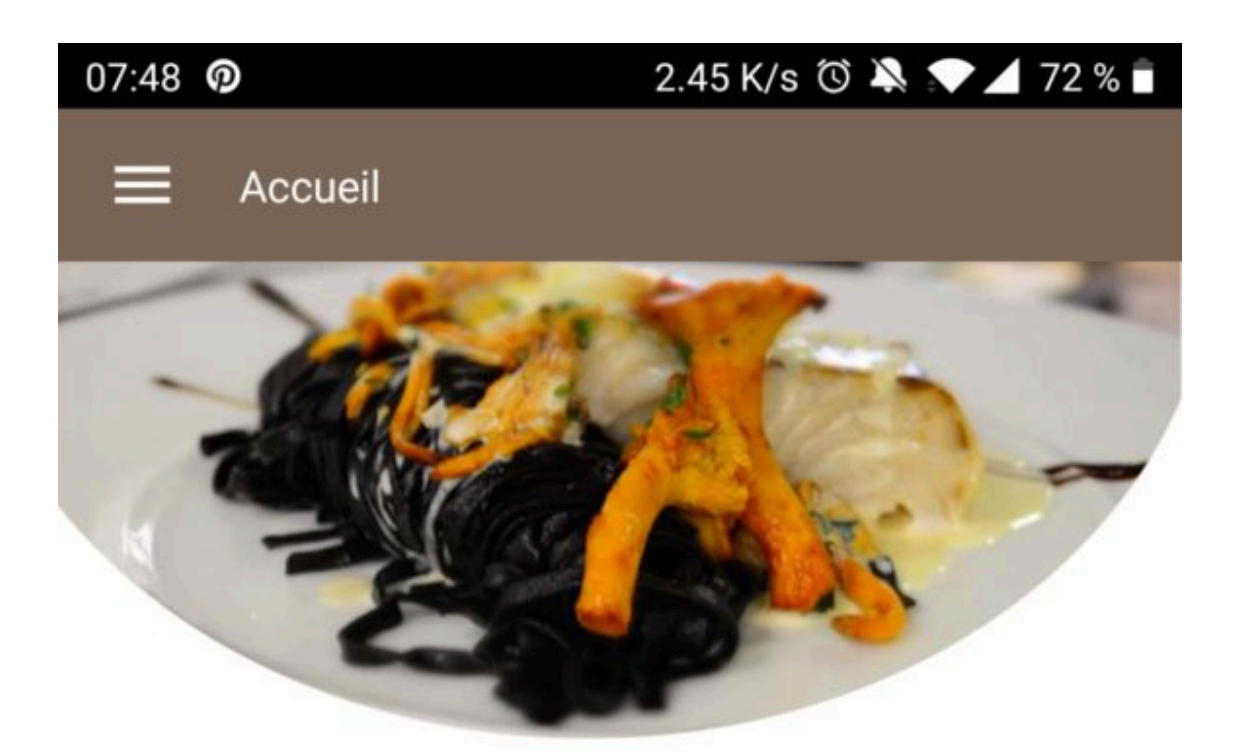

# **O'COMPTOIR GOURMAND**

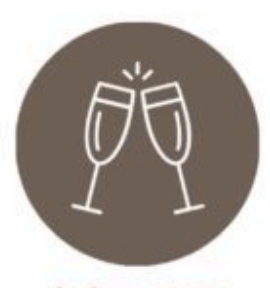

ÉVÉNEMENTS

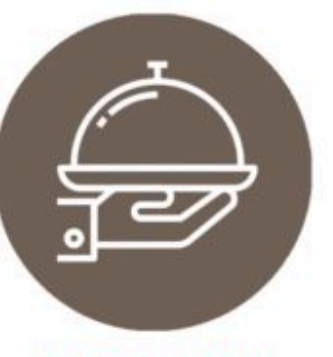

**PLAT DU JOUR** 

## **NOTRE CARTE**

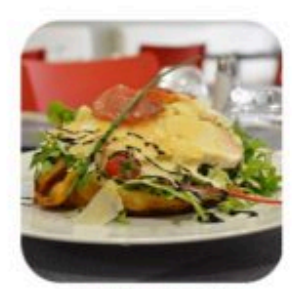

NOTRE ARDOISE

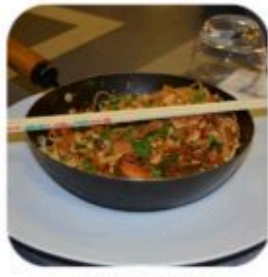

HOP HIOVE

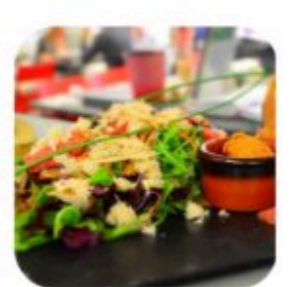

**NOS ENTRÉES** 

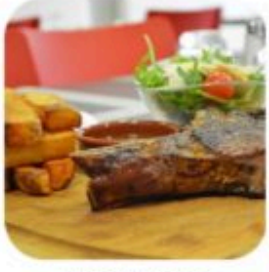

**NOE MANDEE** 

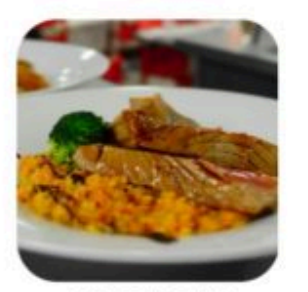

**RÉSERVATION** 

**NOS POISSONS** 

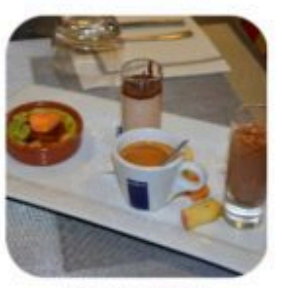

HOP DECEDER

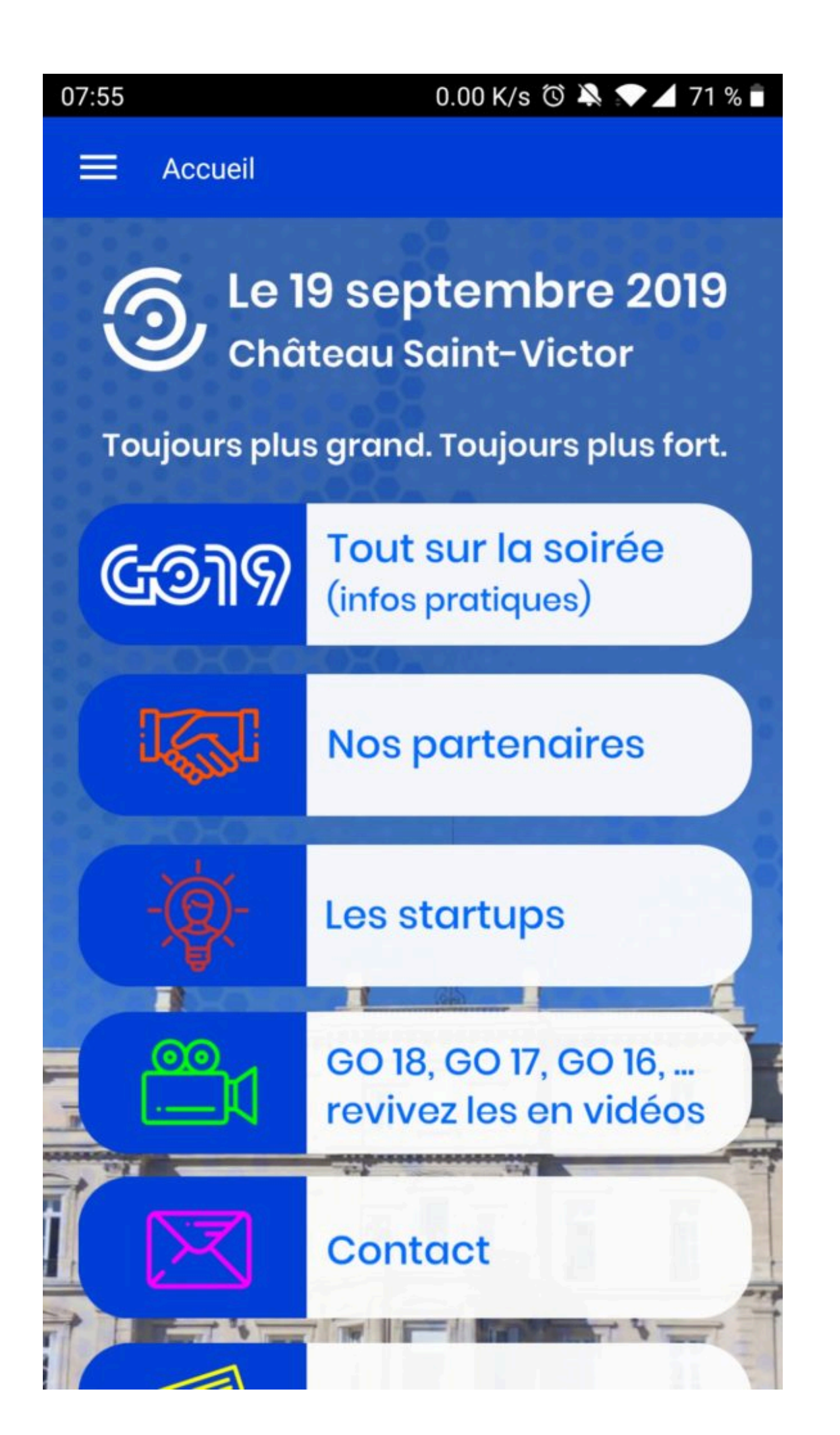

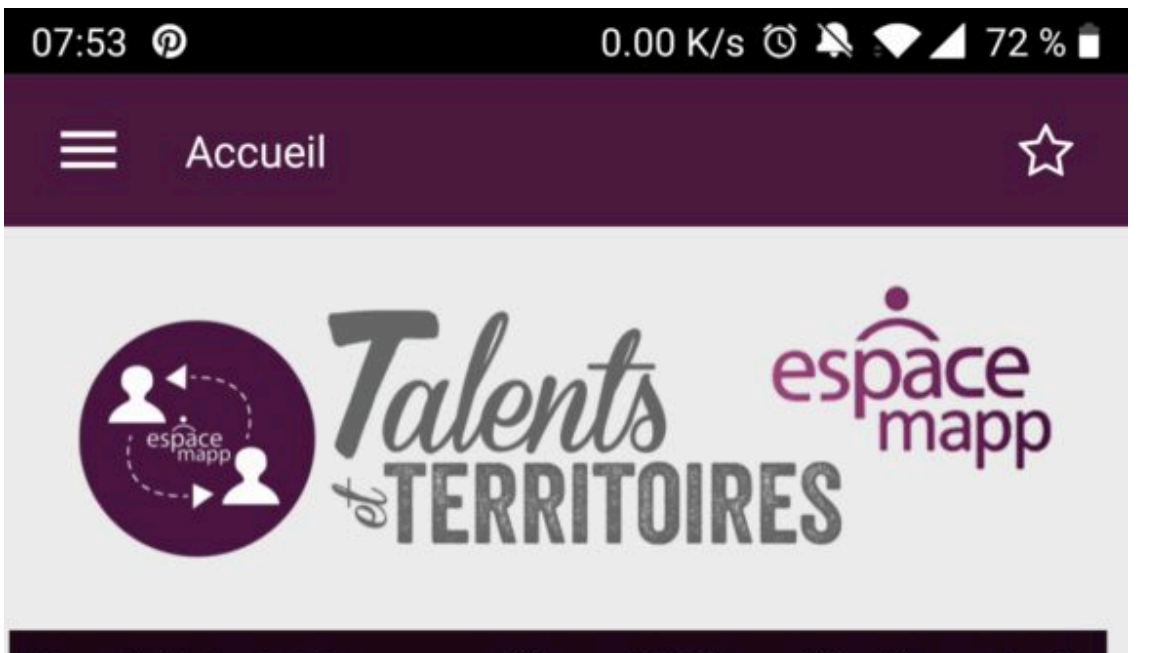

Des Talents ? Etes vous référencé ? Une offre de service ? Un conseil ? Start-up? Pourquoi pas moi ? Du Mentoring?<br>Gratuit? Salarié ou consultant ? Dans toute la Région ? Combien de missions? Combien de Talents? Des missions?

# T&T - les chiffres

# Un dispositif innovant

Talents et Territoires, une approche agile du mentoring au bénéfice des start-ups et PME du Territoire porté par Espace Mapp, association des Grands Groupes du Territoire

**En savoir plus** 

## Les Start-ups et PME référencées

Elles ont intégré la communauté des entreprises **Talents & Territoires** 

**Présentation** 

#### **[Graphic views](http://support.shapper.com/vues-graphiques-en/)**

- > Creation and templates
- > The 4 input fields
	- > Generic Zone
	- > Video zone
	- > Content preview zone
	- > Carrousel Zone

### **Graphic views**

Imagine… Create…

With graphic views, there are no more design limits. Start from a blank screen and then put in place each of your elements. It is possible to build the whole Application only with graphic views. Two steps are necessary :

- The construction of the graphical view (the whole of its contents)
- Its implementation in the application

#### **The templates**

Every old, current and future smartphone has a specific pixel resolution. For example, here are the resolutions of some smartphones :

- Iphone 6: 750 x 1334 pixels with 326 pixels per inch  $(375 \times 667)$
- Iphone X:  $1.125 \times 2.436$  pixels at 458 dpi  $(375 \times 812)$
- Samsung Galaxy S8+:  $1440 \times 2960$  pixels with 531 dpi (480×987)
- Google Pixel: 1080 x 1920 pixels with 441 dpi  $(360 \times 640)$

The Width to Height ratio is therefore different for each smartphone.

Here is a document that shows all the resolutions of IOS smartphones up to the iphone Xs max : [Dimensions-iphone](http://support.shapper.com/wp-content/uploads/2019/12/Dimensions-iphone.pdf)

To build a graphical view, you have to work on at least one template. A template represents a work area whose dimensions are in pixels. All smartphones will best fit the selected template. It is very simple to duplicate a template that has another resolution in order to best adapt the desired result. The choice of the best adapted template will be made automatically when the smartphone launches the application.

### **4 basic elements**

There are 4 basic elements that can be used to build your application :

- Generic area : most often used
- Video area
- Content preview area (existing content of a field for example)
- Carrousel area

Let your imagination run wild… welcome to the graphic views !